Εξωτερικές συσκευές

Οδηγός Χρήστη

© Copyright 2007 Hewlett-Packard Development Company, L.P.

Η επωνυµία Windows είναι εµπορικό σήµα κατατεθέν της εταιρείας Microsoft Corporation στις Η.Π.Α.

Οι πληροφορίες στο παρόν έγγραφο µπορεί να αλλάξουν χωρίς προειδοποίηση. Οι µοναδικές εγγυήσεις για προϊόντα και υπηρεσίες της HP είναι αυτές που ορίζονται στις ρητές δηλώσεις εγγύησης που συνοδεύουν αυτά τα προϊόντα και αυτές τις υπηρεσίες. Τίποτα από όσα αναφέρονται στο παρόν δεν πρέπει να εκληφθεί ως πρόσθετη εγγύηση. Η HP δεν θα φέρει ευθύνη για τεχνικά ή λεκτικά σφάλµατα ή παραλείψεις που περιλαµβάνονται στο παρόν.

Πρώτη έκδοση: Μάρτιος 2007

Κωδικός εγγράφου: 435746-151

### **Σηµείωση για το προϊόν**

Αυτός ο οδηγός χρήσης περιγράφει τις λειτουργίες που είναι κοινές στα περισσότερα µοντέλα. Ορισµένες λειτουργίες µπορεί να µην είναι διαθέσιµες στον δικό σας υπολογιστή.

# Πίνακας περιεχομένων

#### 1 Χρήση συσκευής USB

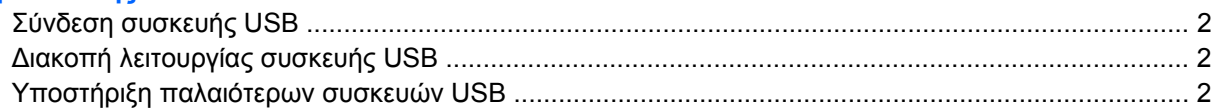

#### 2 Χρήση συσκευής 1394 (μόνο σε επιλεγμένα μοντέλα)

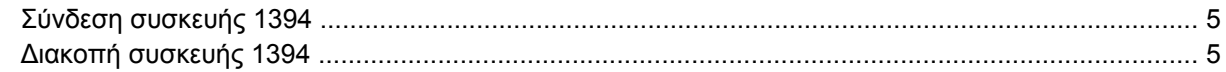

#### 3 Χρήση της υποδοχής επιτραπέζιας σύνδεσης (μόνο σε επιλεγμένα μοντέλα)

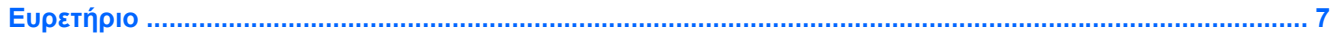

## <span id="page-6-0"></span>**1 Χρήση συσκευής USB**

Η διασύνδεση USB (Universal Serial Bus) είναι µια διασύνδεση υλικού, η οποία µπορεί να χρησιµοποιηθεί για τη σύνδεση µιας προαιρετικής εξωτερικής συσκευής, όπως πληκτρολόγιο USB, ποντίκι, µονάδα, εκτυπωτή, σαρωτή ή διανοµέα (hub) στον υπολογιστή ή σε µια προαιρετική συσκευή επέκτασης. Οι συσκευές µπορούν να συνδεθούν στον υπολογιστή ή σε µια προαιρετική συσκευή σύνδεσης σε σταθµό.

Ορισµένες συσκευές USB ενδέχεται να απαιτούν πρόσθετο λογισµικό υποστήριξης, το οποίο συνήθως παρέχεται µαζί µε τη συσκευή. Για περισσότερες πληροφορίες σχετικά µε το λογισµικό συγκεκριµένων συσκευών, ανατρέξτε στις οδηγίες χρήσης του κατασκευαστή.

Ανάλογα µε το µοντέλο, ο υπολογιστής µπορεί να διαθέτει έως και 4 θύρες USB, οι οποίες υποστηρίζουν συσκευές USB 1.0, USB 1.1 και USB 2.0. Μια προαιρετική συσκευή σύνδεσης σε σταθµό ή ένας διανοµέας USB παρέχει πρόσθετες θύρες USB που µπορούν να χρησιµοποιηθούν µε τον υπολογιστή.

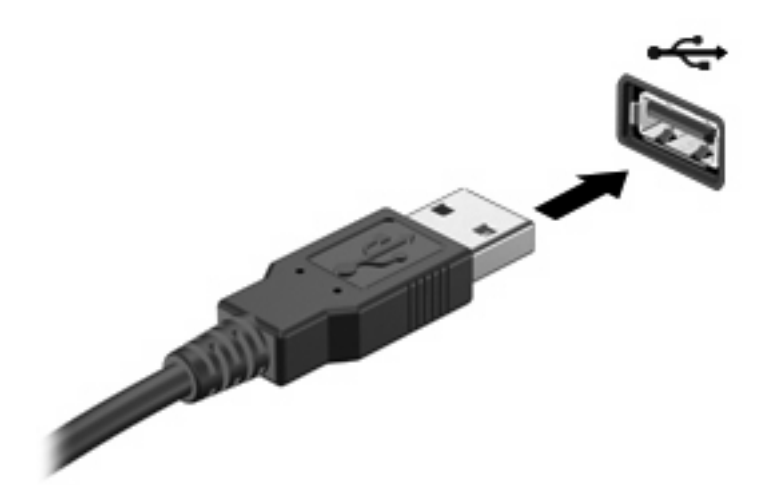

### <span id="page-7-0"></span>**Σύνδεση συσκευής USB**

**ΠΡΟΣΟΧΗ:** Για να αποφύγετε την πρόκληση βλάβης στην υποδοχή USB, κατά τη σύνδεση συσκευών USB να εφαρµόζετε την ελάχιστη δυνατή δύναµη.

Για να συνδέσετε µια συσκευή USB στον υπολογιστή, συνδέστε το καλώδιο USB της συσκευής στη θύρα USB. Θα ακούσετε έναν ήχο όταν εντοπιστεί η συσκευή.

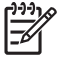

**ΣΗΜΕΙΩΣΗ:** Την πρώτη φορά που συνδέετε µια συσκευή USB, το µήνυµα "Εντοπίστηκε νέο υλικό" εµφανίζεται στην περιοχή ειδοποίησης, στη δεξιά άκρη της γραµµής εργασιών.

### **∆ιακοπή λειτουργίας συσκευής USB**

**ΠΡΟΣΟΧΗ:** Για την αποφυγή απώλειας των πληροφοριών σας ή µη ανταπόκρισης του συστήµατος, διακόψτε τη λειτουργία της συσκευής USB προτού την αφαιρέσετε.

**ΠΡΟΣΟΧΗ:** Για να αποφύγετε την πρόκληση βλαβών στην υποδοχή USB, µην τραβήξετε το καλώδιο για την αποσύνδεση της συσκευής USB.

Για να διακόψετε τη λειτουργία µιας συσκευής USB:

**1.** Κάντε διπλό κλικ στο εικονίδιο **Ασφαλής κατάργηση συσκευών υλικού** στην περιοχή ειδοποίησης, στη δεξιά πλευρά της γραµµής εργασιών.

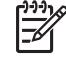

**ΣΗΜΕΙΩΣΗ:** Για να εµφανίσετε το εικονίδιο "Ασφαλής κατάργηση συσκευών υλικού", κάντε κλικ στο εικονίδιο **Εµφάνιση κρυφών εικονιδίων** (**<** ή **<<**) στην περιοχή ειδοποίησης.

**2.** Κάντε κλικ στο όνοµα της συσκευής στη λίστα.

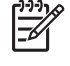

**ΣΗΜΕΙΩΣΗ:** Εάν η συσκευή USB δεν αναφέρεται στη λίστα, δεν χρειάζεται να διακόψετε τη λειτουργία της συσκευής προτού την αφαιρέσετε.

**3.** Κάντε κλικ στην επιλογή **∆ιακοπή** και έπειτα στο κουµπί **OK**.

### **Υποστήριξη παλαιότερων συσκευών USB**

Η υποστήριξη παλαιότερων συσκευών USB (ενεργοποιηµένη από προεπιλογή) επιτρέπει τα εξής:

- Χρήση πληκτρολογίου, ποντικιού ή διανοµέα συνδεδεµένου σε θύρα USB στον υπολογιστή κατά τη διάρκεια της έναρξης ή σε πρόγραµµα ή βοηθητικό πρόγραµµα εκτός των Windows®.
- Εκκίνηση ή επανεκκίνηση από προαιρετικό εξωτερικό MultiBay ή από προαιρετική συσκευή με δυνατότητα εκκίνησης από USB.

Η υποστήριξη παλαιότερων συσκευών USB είναι ενεργοποιηµένη εργοστασιακά. Για να απενεργοποιήσετε ή να ενεργοποιήσετε την υποστήριξη παλαιότερων συσκευών USB:

- **1.** Ανοίξτε το Computer Setup ενεργοποιώντας ή επανεκκινώντας τον υπολογιστή και, στη συνέχεια, πατώντας το πλήκτρο f10, όταν το µήνυµα "F10 = ROM Based Setup" εµφανιστεί στην κάτω αριστερή γωνία της οθόνης.
- **2.** Χρησιµοποιήστε τα πλήκτρα βέλους για να επιλέξετε **Ρύθµιση παραµέτρων συστήµατος > Ρύθµιση παραµέτρων συσκευών** και πατήστε το πλήκτρο enter.
- **3.** Χρησιµοποιήστε τα πλήκτρα βέλους για να ενεργοποιήσετε ή να απενεργοποιήσετε την υποστήριξη παλαιότερων συσκευών USB και έπειτα πατήστε f10.
- **4.** Για να αποθηκεύσετε τις προτιµήσεις σας και να πραγµατοποιήσετε έξοδο από το Computer Setup, χρησιµοποιήστε τα πλήκτρα βέλους για να επιλέξετε **File (Αρχείο) > Save changes and exit (Αποθήκευση αλλαγών και έξοδος)**. Ακολουθήστε τις οδηγίες που εµφανίζονται στην οθόνη.

Οι προτιµήσεις σας τίθενται σε ισχύ µετά την επανεκκίνηση του υπολογιστή.

## <span id="page-9-0"></span>**2 Χρήση συσκευής 1394 (µόνο σε επιλεγµένα µοντέλα)**

Η διασύνδεση IEEE 1394 είναι µια διασύνδεση υλικού που µπορεί να χρησιµοποιηθεί για τη σύνδεση συσκευής πολυµέσων ή αποθήκευσης δεδοµένων υψηλής ταχύτητας στον υπολογιστή. Οι σαρωτές, οι ψηφιακές φωτογραφικές µηχανές και οι ψηφιακές βιντεοκάµερες απαιτούν συχνά σύνδεση 1394.

Ορισµένες συσκευές 1394 ενδέχεται να απαιτούν πρόσθετο λογισµικό υποστήριξης, το οποίο συνήθως παρέχεται µαζί µε τη συσκευή. Για περισσότερες πληροφορίες σχετικά µε το λογισµικό συγκεκριµένων συσκευών ανατρέξτε στον οδηγό χρήσης της συσκευής.

Η θύρα 1394, που απεικονίζεται παρακάτω, υποστηρίζει επίσης συσκευές IEEE 1394a.

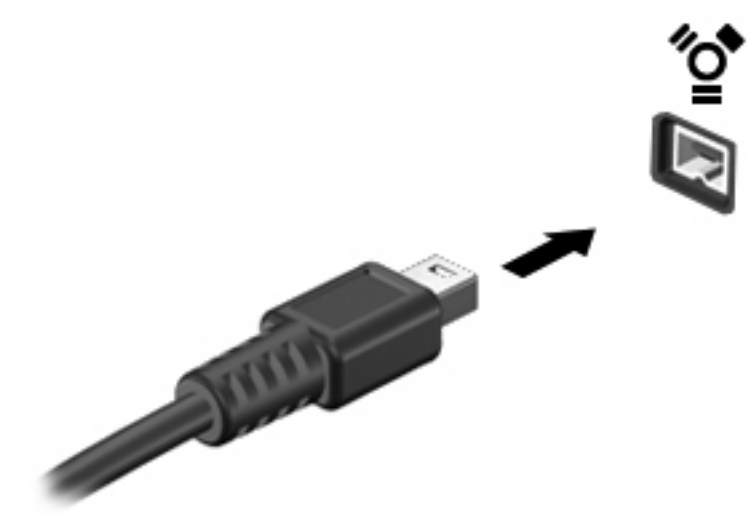

### <span id="page-10-0"></span>**Σύνδεση συσκευής 1394**

**ΠΡΟΣΟΧΗ:** Για να αποφύγετε την πρόκληση βλάβης στην υποδοχή της θύρας 1394, να ασκείτε ελάχιστη πίεση όταν συνδέετε µια συσκευή 1394.

Για να συνδέσετε µια συσκευή 1394 στον υπολογιστή, συνδέστε το καλώδιο 1394 της συσκευής στη θύρα 1394. Θα ακούσετε έναν ήχο όταν η συσκευή εντοπιστεί.

### **∆ιακοπή συσκευής 1394**

**ΠΡΟΣΟΧΗ:** Για να αποφύγετε την απώλεια δεδοµένων σε περίπτωση µη αποκρινόµενου συστήµατος, να διακόπτετε τη λειτουργία της συσκευής 1394 προτού την αποσυνδέσετε.

**ΠΡΟΣΟΧΗ:** Για να αποφύγετε την πρόκληση βλάβης σε µια υποδοχή 1394, µην τραβάτε το καλώδιο για την αποσύνδεση της συσκευής 1394.

**1.** Κάντε διπλό κλικ στο εικονίδιο **Ασφαλής κατάργηση συσκευών υλικού** στην περιοχή ειδοποίησης, στη δεξιά πλευρά της γραµµής εργασιών.

 $\int_{-\infty}^{\frac{3}{2}}$ 

**ΣΗΜΕΙΩΣΗ:** Για να εµφανίσετε το εικονίδιο ασφαλούς κατάργησης συσκευών υλικού, κάντε κλικ στο εικονίδιο **Εµφάνιση κρυφών εικονιδίων** (**<** ή **<<**) στην περιοχή ειδοποιήσεων.

**2.** Κάντε κλικ στο όνοµα της συσκευής στη λίστα.

**ΣΗΜΕΙΩΣΗ:** Εάν η συσκευή δεν εµφανίζεται, δεν χρειάζεται να διακόψετε τη συσκευή προτού την αφαιρέσετε.

**3.** Επιλέξτε **∆ιακοπή** και κάντε κλικ στο **OK**.

## <span id="page-11-0"></span>**3 Χρήση της υποδοχής επιτραπέζιας σύνδεσης (µόνο σε επιλεγµένα µοντέλα)**

Η υποδοχή συσκευής σύνδεσης συνδέει τον υπολογιστή µε προαιρετική συσκευή επιτραπέζιας σύνδεσης. Μια προαιρετική συσκευή επιτραπέζιας σύνδεσης προσφέρει πρόσθετες θύρες και υποδοχές σύνδεσης που µπορούν να χρησιµοποιηθούν µε τον υπολογιστή.

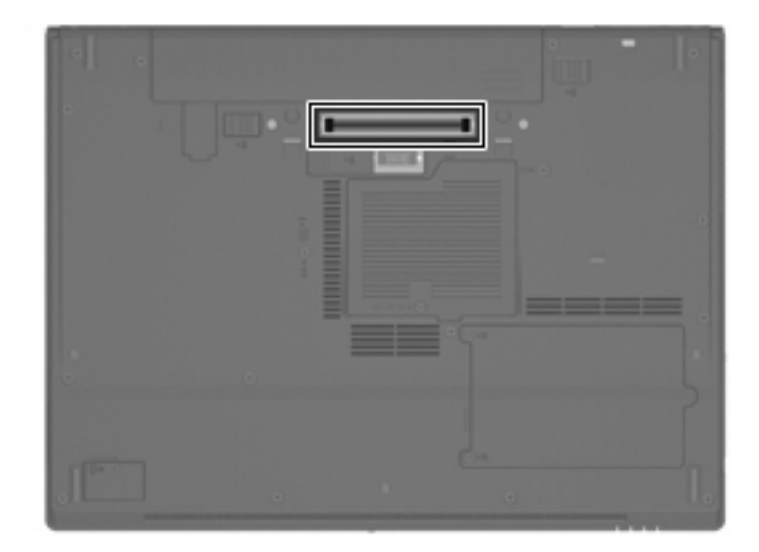

## <span id="page-12-0"></span>**Ευρετήριο**

#### **∆**

διανο µείς [1](#page-6-0) διανο µείς USB [1](#page-6-0)

#### **Θ**

θύρα 1394 [4](#page-9-0) θύρες 1394 [4](#page-9-0) USB [1](#page-6-0) θύρες USB, εντοπισ µός [1](#page-6-0)

### **Κ**

καλώδια 1394 [5](#page-10-0) USB [2](#page-7-0) καλώδιο 1394, σύνδεση [5](#page-10-0) καλώδιο USB, σύνδεση [2](#page-7-0)

### **Σ**

συσκευές 1394 διακοπή [5](#page-10-0) περιγραφή [4](#page-9-0) σύνδεση [5](#page-10-0) συσκευές USB διακοπή [2](#page-7-0) περιγραφή [1](#page-6-0) σύνδεση [2](#page-7-0)

#### **Υ**

υποδοχή επιτραπέζιας στήριξης [6](#page-11-0) υποστήριξη παλαιότερων συσκευών USB [2](#page-7-0)

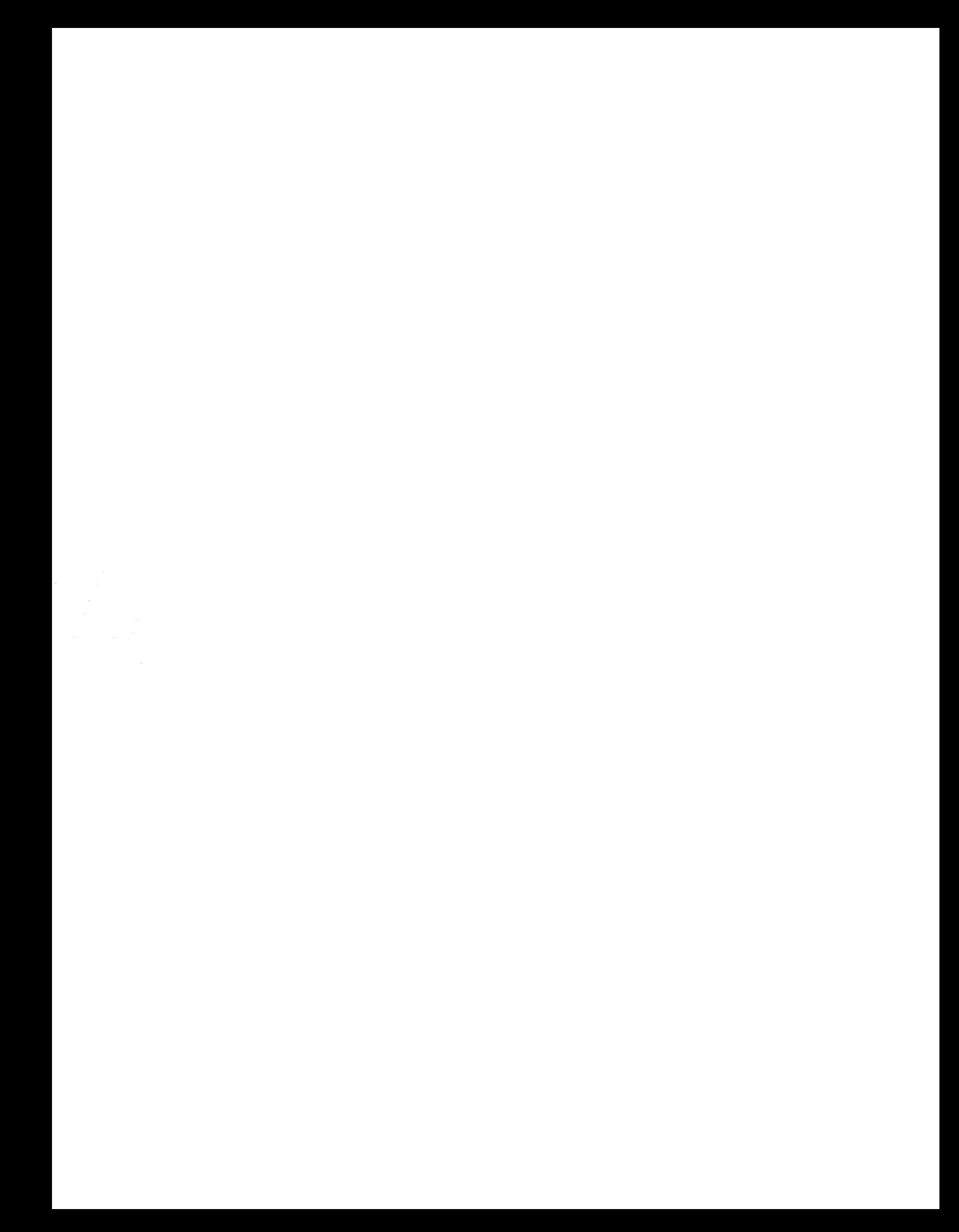